# Quick Start Guide

## WHAT'S IN THE CASE

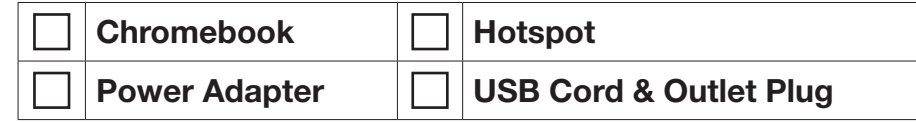

## BEFORE YOU START

#### Charge the Chromebook and Hotspot

Using the provided charging cables for the Chromebook and Hotspot, it is recommended to fully charge the devices. Fully charging the Hotspot battery may take up to three hours.

# GET CONNECTED

#### Power On the Hotspot

Press and hold the power button for 3 seconds. It can take several minutes for the Hotspot to connect with the Mobile network.

#### Power Up the Chromebook

Lift the screen up and wait. It can take up to 15 seconds for the Chromebook to power on and cycle through to a web browser

#### Connect Chromebook to Wi-Fi (Hotspot)

- 1. In the bottom-right corner of the screen, click into the area with the Wi-Fi symbol
- 2. Click "Not connected" to turn on the Wi-Fi. A search for local networks will automatically begin.
- 3. Locate the label on the Hotspot as this information will have log-in credentials and contact information.
- 4. Select the wireless network name as displayed on the Hotspot (SSID), click Connect, and enter the Wi-Fi password, also displayed on the Hotspot. It may take up to a minute to establish a connection.
- **5.** Launch your device's web browser.

Note: Restart the device if having issues connecting to Wi-Fi.

#### *(see reverse for more info)*

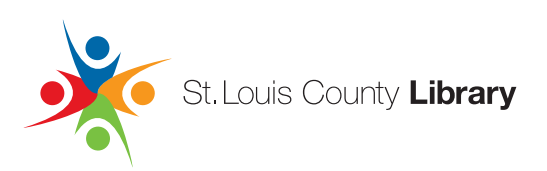

## Chromebook Tips:

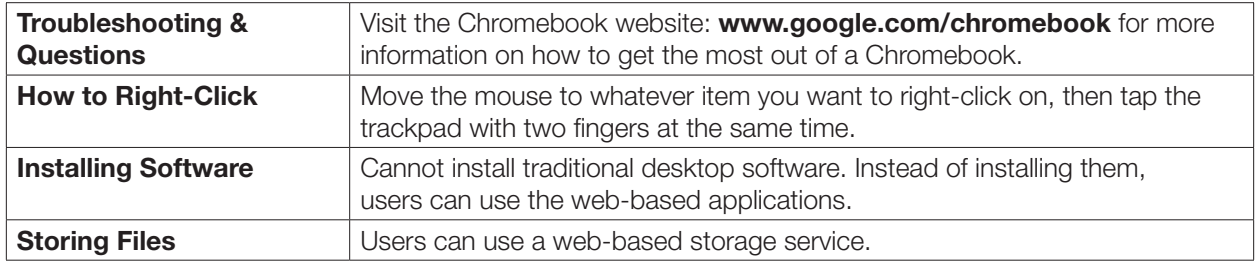

## Hotspot Tips:

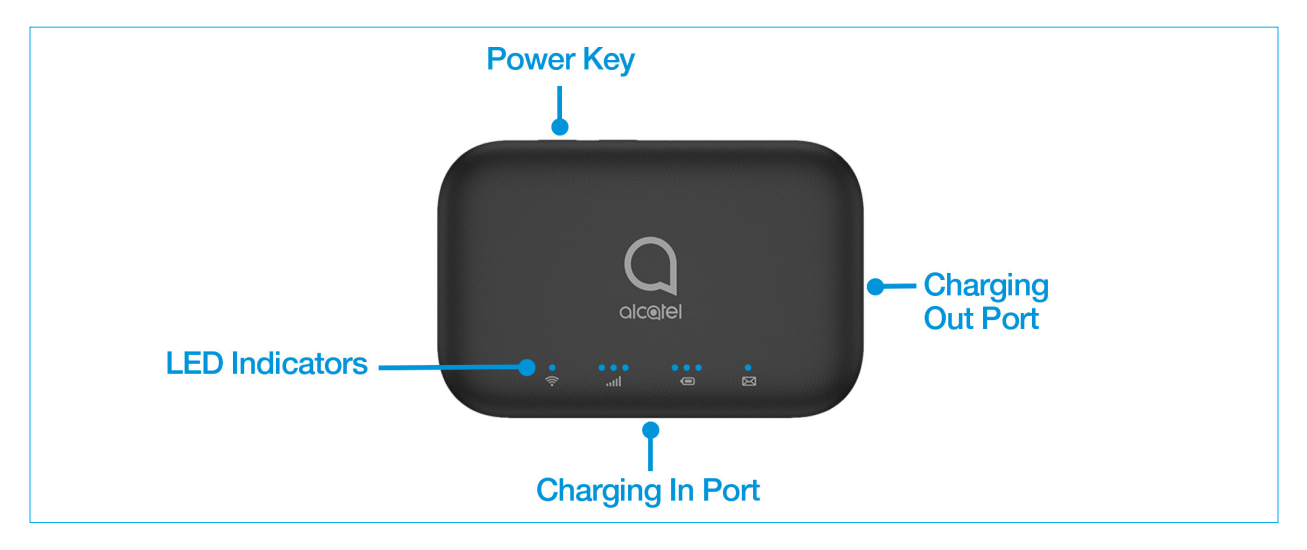

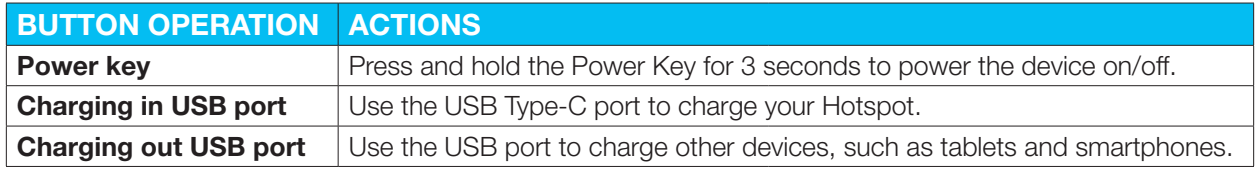

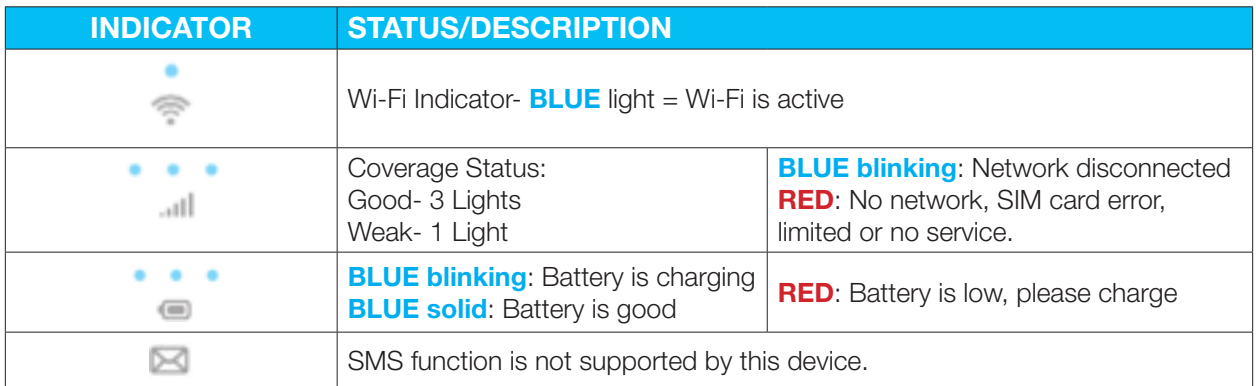